# Autodesk Maya modeling, animation, scriptingand C++ programming2016-17

lionel.reveret@inria.fr

Cours ENSIMAG, Ingénierie de l'Animation 3D

### Maya animation

- Key-frame animation
	- Attributes are function of time
- Reactive animation
	- Attributes are function of other attributes
- Deformers
	- Non-linear modification of shape and space
- Physical animation
	- Attributes are driven by laws of dynamics ( *F*=m*a*)

## Key-frame animation Practical

- Select an object to animate
- Press the 'S' key to set an animation key
- Choose another time using the time slider
- Edit an attribute of the object to animate (move, rotate, scale…)
- Press the 'S' key to set an other animation key
- Playback using the play button
	- set frame rate to 24fps in the preferences(button at the bottom right corner next to a key icon).
- Visualize/Edit animation curves in the Graph Editor

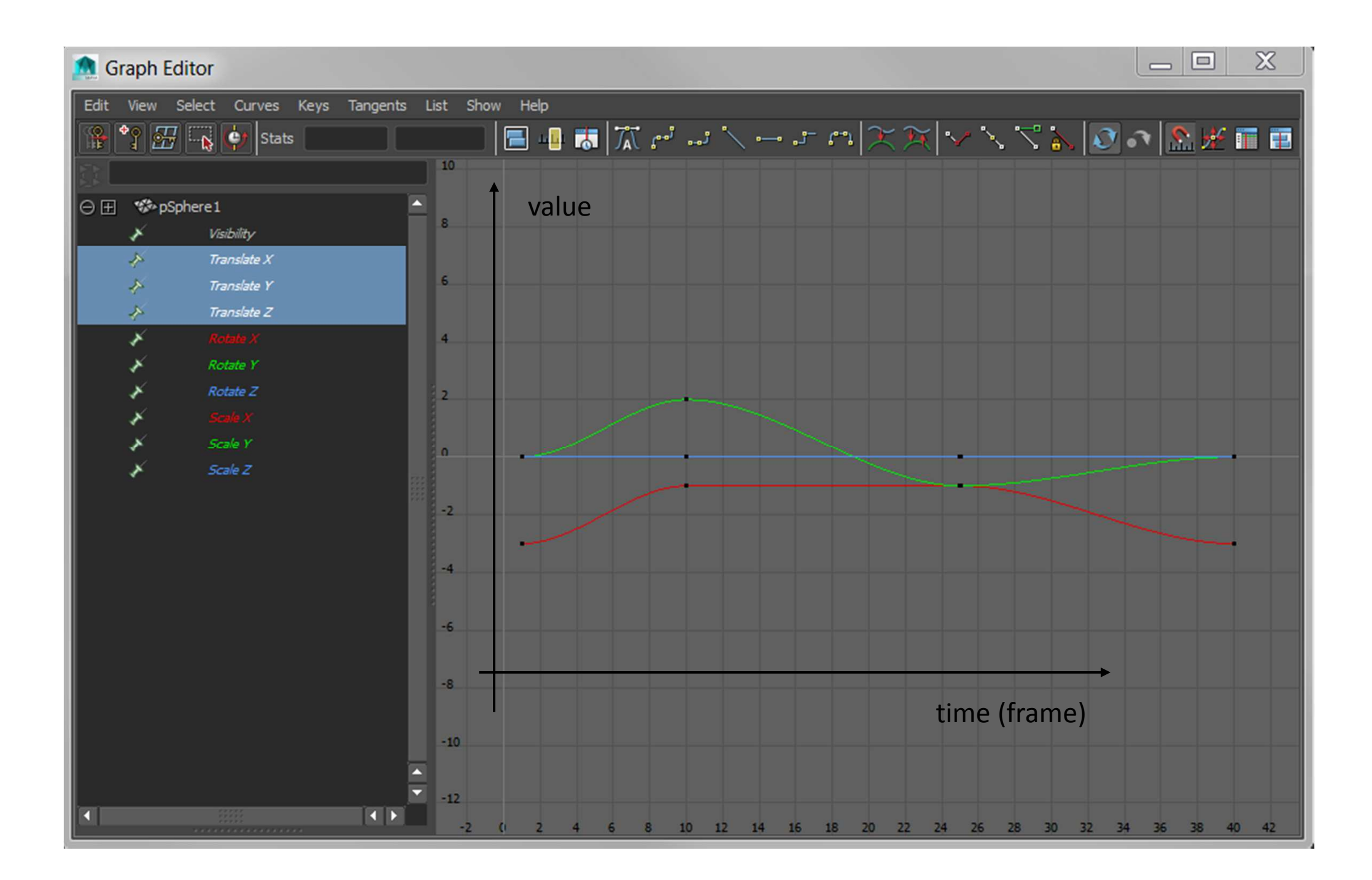

#### Reactive animation Practical

#### • Driven-key animation

- *Create a polycube and a polysphere*
- *Animate > Set Driven Key > Set…*
- *Set the x value of the cube as Driver*
- *Set the y value of the sphere as Driven*
- *Create 3 keys at 3 different frames respecting thepositions given in the pictures following the same order*
- *Visualize/Edit the animation curves in the Graph Editor*
	- *cube.x is function of sphere.y instead of function of time*

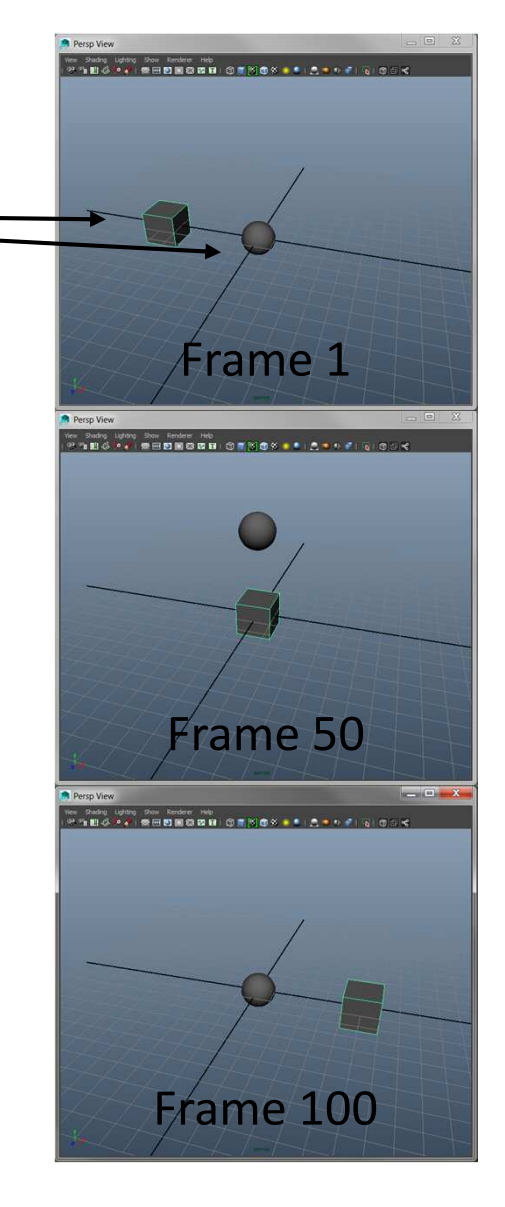

# Deformers

- Nonlinear tools
	- Shape: bend, twist, etc.. *(Create Deformers > Nonlinear)*
	- Space: lattice, wrap, etc..
- Vertices morphing
	- Blend shapes
		- typically for facial animation
- Clusters (ex: SkinCluster for LBS skeletal animation)
	- Weights can be edited by "painting"

#### Character animation Practical

- Create a skeleton (Skeleton > Joint Tool)
	- Don't forget to use an orthogonal view, things get projected on the grid in perspective view
	- Press "Enter" to end a chain
	- To create a hierarchy (tree) use the Parent command
- Create a polygon shape around your skeleton with a good resolution (at least 500 vertices)
- Select the shape and the root of the skeleton
- Use "Skin > Smooth Bind" to bind the skin
	- Play with the skeleton, it should control the shape
- Control a chain of 2 bones (leg) with an IK handle
	- "Skeleton > IK Handle Tool"

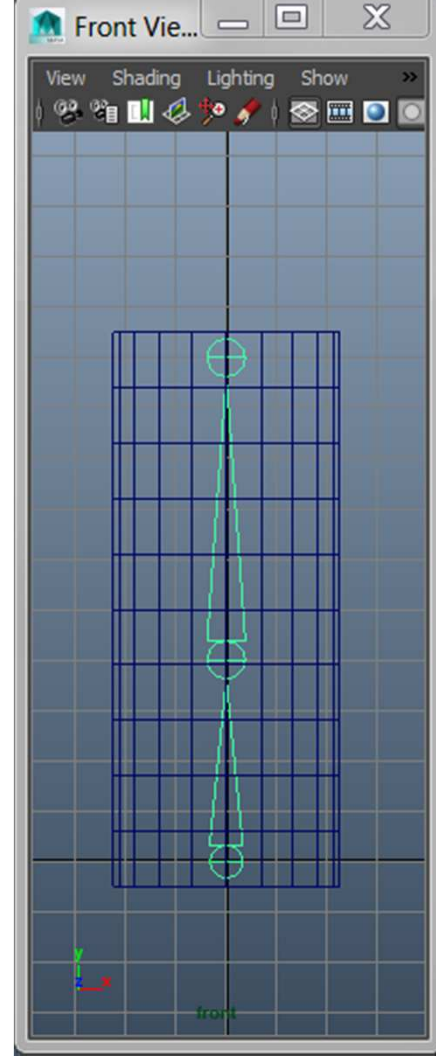

#### Character exemple

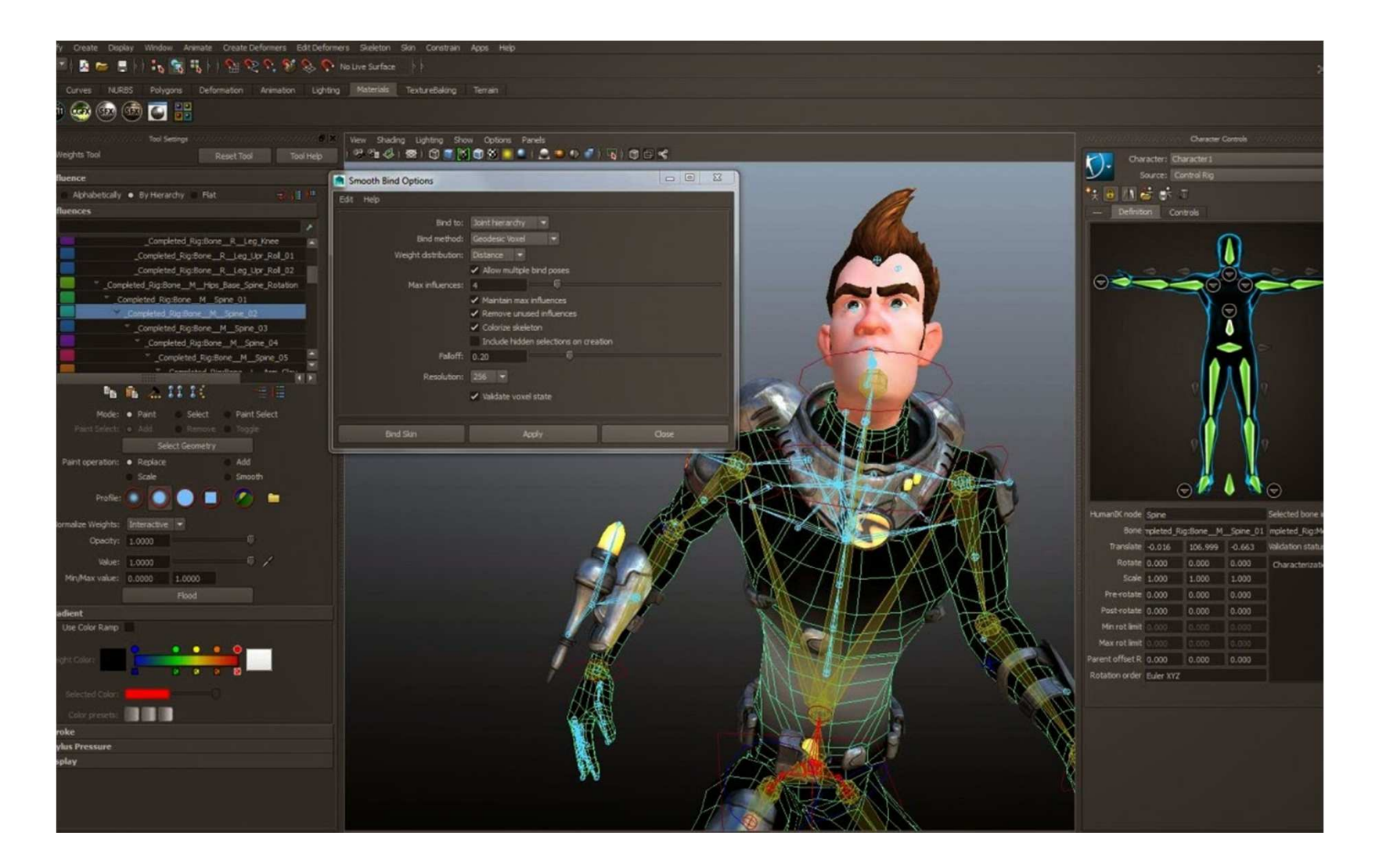

# Physical animation

- Specialized menu : *Dynamics*
- Rigid bodies
	- Motion (inertia, *F*=m*a*)
	- Collision (contact forces)
- Non-rigid bodies
	- Clothes (mass-spring system)
	- Fluids (particles system, Navier-Stokes)

# Physical animation Practical

- Create a scene with a floor
- Create some inclined surfaces in the air
- Create a ball at the top that will fall/roll on the different surfaces and eventually on the floor by the end
- Unselect everything and create a gravity field
	- Fields menu
- Ball => Create Active Rigid Body
	- (Soft/Rigid bodies menu)
- Planes => Create Passive Rigid Body
	- (Soft/Rigid bodies menu)
- Bake simulation => set keyframes
	- *"Edit > Keys > Bake Simulation"*
- *Playback*

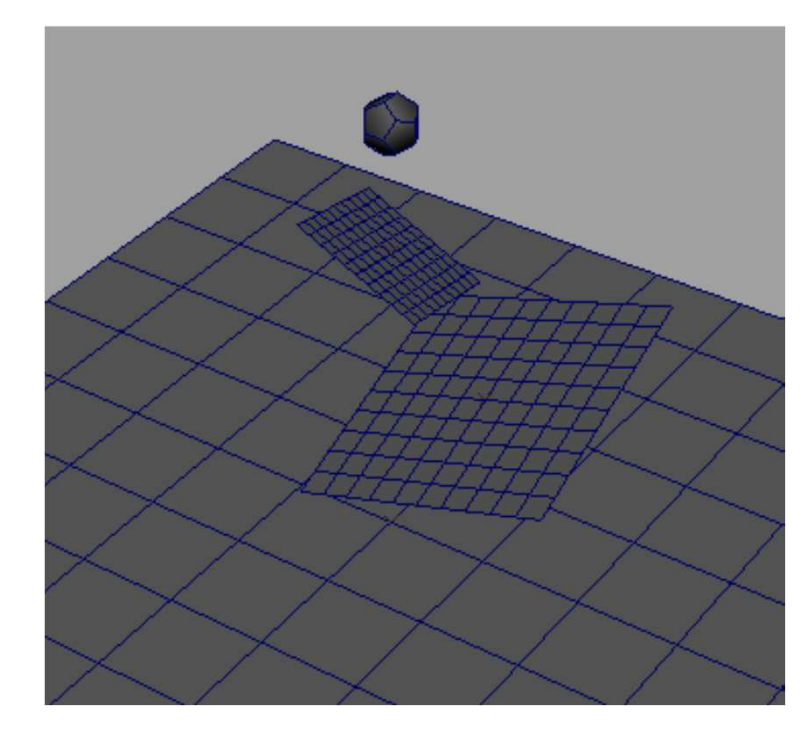